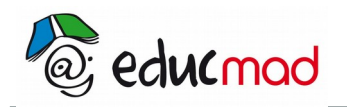

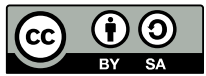

## En savoir plus statistique double

## **Correction avec le logiciel sinéquanon**

1) On ouvre le logiciel

2) on choisit dans le menu définir « série statistique double »

3) On saisit les valeurs de  $x_i$  et de  $y_i$ 

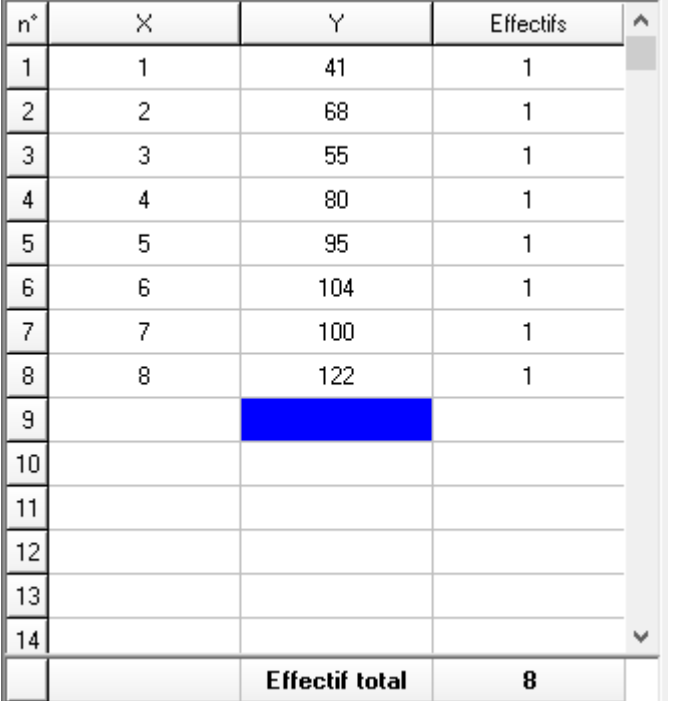

4) on choisit la nature de la droite de régression et le rôle des variables.

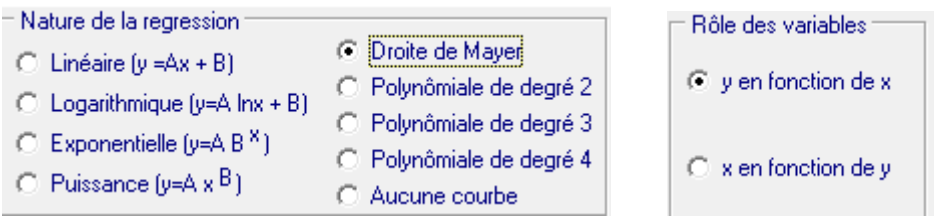

5)On n'oublie pas de choisir le style et la taille des points

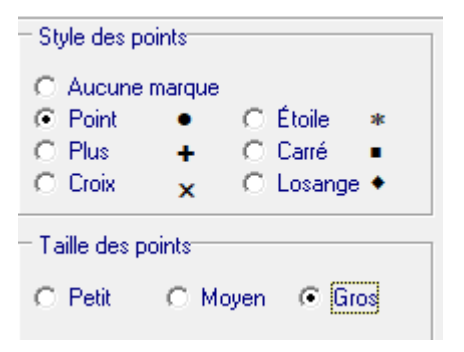

On peut compléter les autres propriétés(couleur, affichage du point moyen, ligne de côte en pointillé…)

6) On observe les calculs (point moyen G , les points G1 et G2,équations de la droite…)

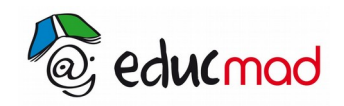

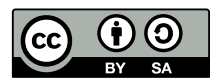

## 7) On clique sur OK

8) On doit ajuster le repère.Pour cela on porte le pointeur à l'origine du repère ,on clique à gauche en permanence et on déplace la souris jusqu'au coin inférieur gauche .

9) Dans le menu définir, Choisir repère et suivre l'instruction de l'énoncé

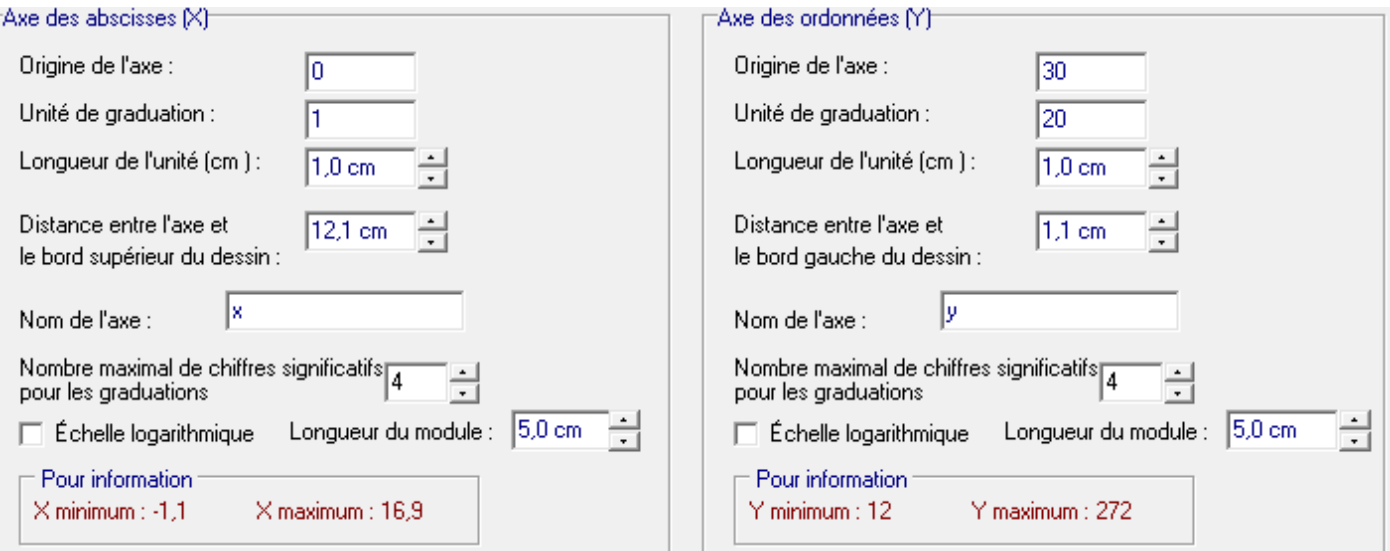

## 10) On obtient le nuage de points

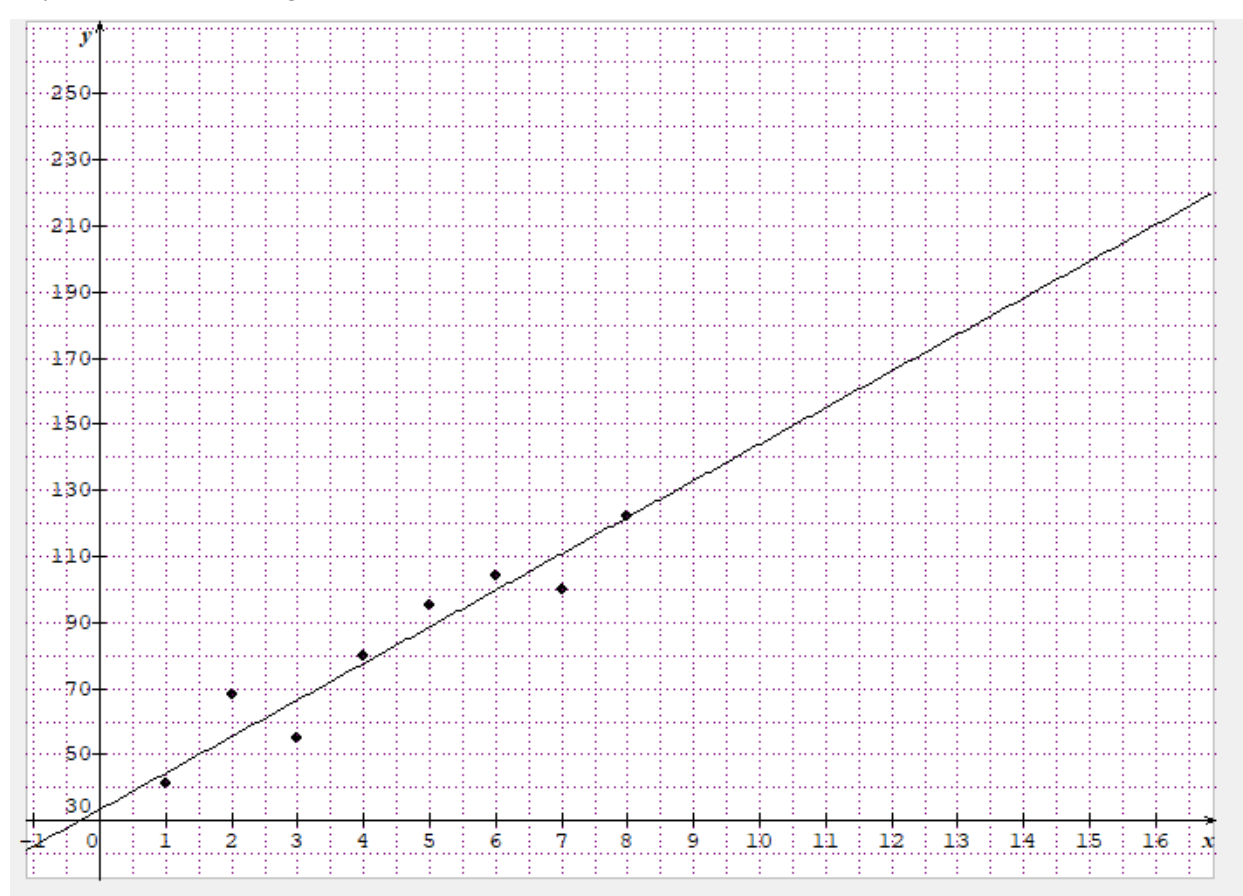